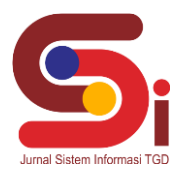

# **Sistem Pakar Mendiagnosa Penyakit Pada Harimau Sumatra Menggunakan Metode Certainty factor**

**Muklas Setiarno<sup>1</sup> , Ahmad Fitri Boy<sup>2</sup> , Ita Mariami<sup>3</sup>** <sup>1,2,3</sup> Sistem Informasi, STMIK Triguna Dharma Email: <sup>1</sup> muklassetiarno444@gmail.com, <sup>2</sup> ahmadfitriboy@gmail.com, <sup>3,</sup> itamariami66@gmail.com Email Penulis Korespondensi: [muklassetiarno444@gmail.com](mailto:muklassetiarno444@gmail.com)

#### **Abstrak**

Penyakit virus pada hewan Harimau Sumatra sangat mempengaruhi kelangsungan kehidupan hewan ini, menjadi salah satu hewan yang di takuti mengakibatkan kurangnya penanganan dari sector penyakit yang akan mengakibatkan menurunnya dari populasi hewan harimau Sumatra jika tidak dilakukannya penanganan secara langsung..Berdasarkan permasalahan diatass maka dibuatlah suatu program yang dapat membantu, yaitu Sstem Pakar (Expert System) dengan menggunakan metode Certainty Factor. Program ini dibuat untuk membantu mendiagnosa gejala penyakiit virus beserta memberikan saran atau solusi bagi pengguna aplikasi. Hasil dari peneliitian ini yaitu dapat mempermudah pengguna untuk melakukan analisis terhadap jenis penyakit virus pada harimau sumatra menggunakan metode Certainty Factor sehingga dapat memberikan hasil informasi dan mengetahui diagnose awal penyakit, sehingga penjaga kebun binatang medan zoo mendapatkan solusi untuk mengatasi penyakit tersebut.. **Kata Kunci:** *Sistem Pakar, SP, Certainty Factor, Penyakit Virus, Pada Harimau Sumatra.*

#### *Abstract*

*Viral diseases in Sumatran tigers greatly affect the survival of these animals, becoming one of the animals that are feared resulting in a lack of treatment from the disease sector which will result in a decrease in the population of Sumatran tigers if not handled directly. Based on the problems above, a program is made that can help, namely the Expert System using the Certainty Factor method. This program was created to help diagnose the symptoms of a virus disease along with providing suggestions or solutions for application users. The results of this research are that it can make it easier for users to carry out an analysis of types of viral diseases in Sumatran tigers using the Certainty Factor method so that they can provide information results and find out the initial diagnosis of the disease, so that the Medan Zoo keepers get a solution to overcome the disease.*

*Keywords: Expert System, SP, Certainty Factor, Virus Disease, Sumatran Tiger*

#### **1. PENDAHULUAN**

Harimau Sumatera (Panthera Tigris Sumatrae) merupakan satu dari enam spesies harimau (*Panthera Tigris*) yang masih bertahan hidup di dunia. Keberadaan satwa ini hanya dapat ditemukan di pulau Sumatera. Di indonesia sendiri memiliki tiga jenis harimau di antara lain yaitu Harimau Sumatra (*Panthera Tigris Sumatrae*), Harimau Bali (*Panthera Tigris Balica*) dan Harimau Jawa (*Panthera Tgiris Sondaika*), dan dua di antranya sudah di nyatakan punah pada tahun 1940-1980an[1].

Harimau Sumatera merupakan satwa yang terancam punah (*critically endangered*) dalam daftar merah oleh lembaga konservasi dunia (*International Union for Conservation of Nature (IUCN)* dan dilindungi oleh Undang-Undang Republik Indonesia no.5 Tahun 1990 mengenai Konservasi Sumber daya Alam Hayati dan Ekosistemnya[2].

Dalam bidang pariwisata cagar alam tentunya juga memerlukan pengembangan dalam bidang teknologi agar pekerjaan dapat dilakukan lebih mudah dan efisien. Sistem teknologi di Medan Zoo memerlukan pembaharuan guna mengenali berbagai penyakit pada hewan agar segera dapat melakukan pertolongan pertama, salah satunya pada hewan Harimau Sumatera.

Menurunnya populasi di dari harimau sumatera di akibatkan oleh penyakit dan perburuan liar , hewan asli pulau Sumatera ini sering di abaikan karena di anggap berbahaya karena upaya penyelamatan harimau sumatera terus di lakukan oleh berbagai pihak dengan harapan spesies harimau terakhir yang di miliki Indonesia tidak punah. Beberapa macam penyakit dan virus yang dapat menyerang Harimau Sumatera ini sehingga dapat mengakibatkan kematian di karenakan kurangnya penanganan yang di lakukan terhadap suatu penyakit dan virus, beberapa virus yang menyebabkan terancamnya hewan harimau sumatera yaitu Diare (*diarrhea*) , Virus Cacingan (*Nematoda Strongylide*), Sesak Napas (*Dispnea*) dan lain-lain sehingga hal ini dapat menyebabkan berkurangnya populasi Hariamau Sumetera.

Sistem pakar merupakan sistem cabang dari kecerdasan buatan yang mampu menirukan penalaran seorang pakar dan juga merupakan bidang ilmu yang muncul seiring perkembangan ilmu komputer saat ini. Pengetahuan yang di masukkan ke dalam sistem komputer merupakan pengetahuan yang di adobsi dari seorang manusia yang pakar dalam bidang tertentu, guna dapat menyelesaikan suatu masalah[3].

Sistem pakar mempunyai beberapa metode dan salah satunya adalah Metode *Certainty Factor*. Metode *Certainty Factor* merupakan suatu metode untuk membuktikan ketidak pastian pemikiran seorang pakar, untuk menggambarkan tingkat keyakinan pakar[4].

**Volume 3, Nomor 2, Maret 2024, Hal 331-341** P-ISSN : 2828-1004 ; E-ISSN : 2828-2566

*<https://ojs.trigunadharma.ac.id/index.php/jsi>*

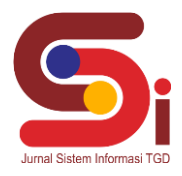

### **2. METODOLOGI PENELITIAN**

#### **2.1 Tahapan Penelitian**

Metode penelitian merupakan langkah yang dilakukan untuk mendapatinformasi dari penelitian dan didapatkan nantinya sebuah data yang valid. Berikut tahapan yang dilakukan dalam penelitian ini:

1. Observasi

Metode pengumpulan data ini digunakan untuk mendapatkan data yang berkaitan dengan gejala yang dialamai tanaman sehingga dapat diagnosa penyakit yang diderita tanaman tersebut dengan melakukan peninjauan secara langsung pada objek dilapangan.

2. Wawancara

Pengumpulan data dengan melakukan atanya jawab langsung dengan pakar dan pihak pihak yang terlibat.

3. Studi Pustaka

Studi pustaka merupakan cara yang dilakukan dengan membaca dan mempelajari jurnal terkait dengan permasalahan yang diambil yang nantinya dapat mendukung sebuah data-data yang akan digunakan dalam penelitian.

#### **2.2 Sistem Pakar**

Sistem pakar adalah suatu aplikasi computer yang ditujukan buat membantu pengambilan keputusan atau pemecahan problem dalam bidang yang khusus. Sistem ini bekerja dengan menggunakan Ilmu pengetahuan dan metode analisis yang telah diidentifikasikan terlebih dahulu melalui sang pakar yang singkron menggunakan bidang keahliannya. Sistem ini disebut sistem pakar karena fungsi serta kiprahnya sama seperti seorang pakar yang wajib mempunyai pengetahuan, pengalaman dalam memecahkan masalah[5].

Sistem pakar (Expert System) juga dipandang dapat menghasilkan tingkat kedekatan dan dapat mempercepatan proses pencarian basis pengetahuan dalam bidang tertentu[6]. Pada umumnya perancang Sistem Pakar memberikan penjelasasn secara menyeluruh dan memberikan tuntunan bagi penggunaan Sistem, agar pengguna Sistem dapat menggunakannya dengan baik dan juga dapat menginputkan pengetahuan baru kedalam sistem. Berikut komponenkomponen dalam sebuah arsitektur Sistem Pakar[7]

Menurut Durkin Sistem pakar adalah suatu program komputer yang dirancang untuk memodelkan kemampuan penyelesaian masalah yang dilakukan seorang pakar, Durkin ini ialah seorang ahli yang mendefinisakan Sistem Pakar[8]. Tapi menurut Giarratano dan Riley (1994), Sistem pakar adalah suatu sistem komputer yang bisa menyamai atau meniru kemampuan seorang ahli[9].

#### **2.3 Metode Certainty Factor**

*Certainty Factor* adalah sebuah nilai yang di dapatkan guna mengukur suatu hal keyakinan yang dimiliki seorang pakar. *Certainty Factor* pertama kali di perkenalkan oleh Shortliffe Buchanan dalam pembuatan sebuah Sistem Pakar *MYCIN* yang merupakan nilai parameter klinis yang di berikan *MYCIN* untuk menunjukkan besarnya kepercayaan[10]. Secara umum rule aatau aturan perhitungan *Certainty Factor* untuk kombinasi dua buah rule dengan evidence berbeda (E1 dan E2)[11],yaitu

### **IF**  $E_1$  **AND**  $E_2$  ........ AND En **THEN** H (CF Rule) atau

**IF**  $E_1$  **OR**  $E_2$  .........OR En **THEN** H (CF Rule).

Dalam mengungkapkan derajat kepastian metode *Certainty Factor* sekiranya harus memperhatikan derajat kepastian seorang pakar terhadap suatu data yang di perlukan, konsep ini kemudian di formulasikan dalam rumusan dasar sebagai berikut:

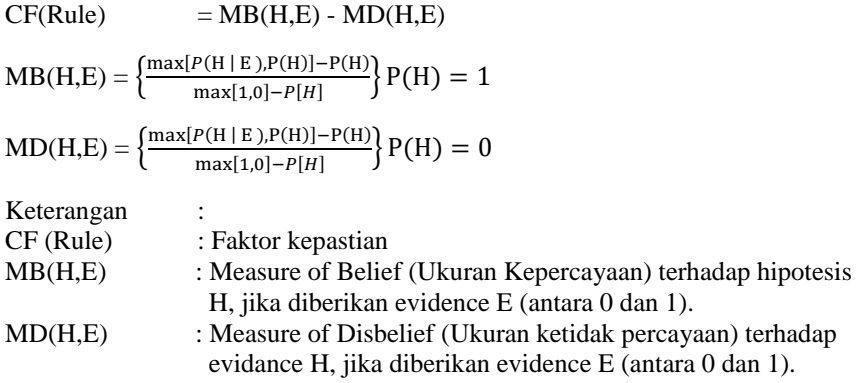

**Volume 3, Nomor 2, Maret 2024, Hal 331-341** P-ISSN : 2828-1004 ; E-ISSN : 2828-2566 *<https://ojs.trigunadharma.ac.id/index.php/jsi>*

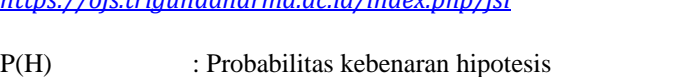

P(H|E) : Probabilitas bahwa H benar karena fakta E.

## **3. HASIL DAN PEMBAHASAN**

Aplikasi sistem pakar yang dirancang menggunakan metode *Certainty Factor* melakukan perhitungan berdasarkan data seorang pakar yang ada menjadi data pengetahuan bagi sistem yang dirancang. Aplikasi diharapkan dapat mendiagnosa penyakit virus pada harimau Sumatra.

#### **3.1 Penerapan Metode Certainty Factor**

Metode penyelesaian merupakan keterangan yang lebih rinci tentang bagaimana prosedur yang sesungguhnya yang dilakukan oleh suatu metode. Adapun kerangka kerja metode pada sistempakar mendiagnosa penyakit pada tanaman hidroponik yaitu:

### **3.1.1 Kerangka Kerja Metode Certainty Factor**

Berikut ini adalah kerangka kerja yang digunakan untuk mendiagnosa penyakit virus pada Harimau Sumatra menggunakan metode Certainty Factor, yaitu sebagai berikut :

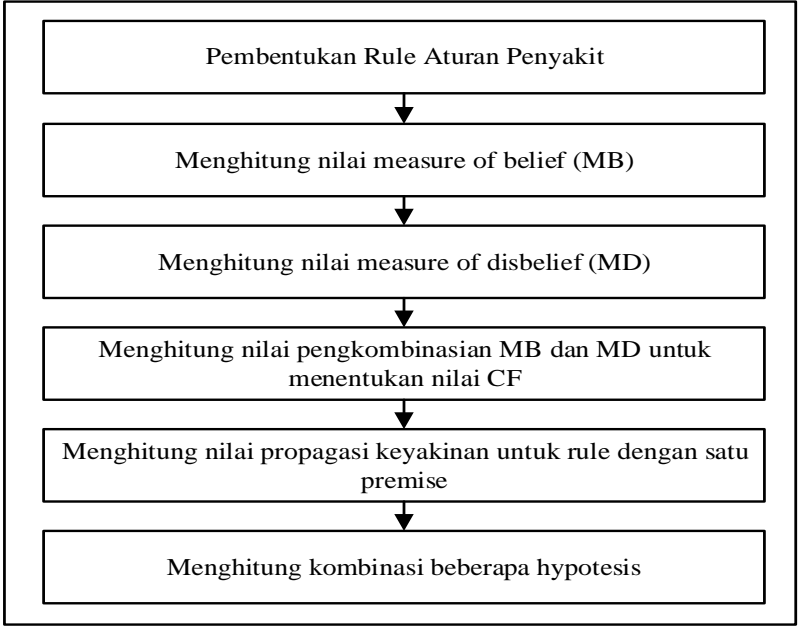

Gambar 1. Kerangka Kerja Metode Certainty Factor

### **3.1.2 Penerapan Metode Certainty Factor**

Untuk menghitung nilai *measure of belief* (MB) digunakan rumus yaitu:  $MB(H, E) = \frac{\max[P(H, E), P(H)] - P(H)}{4 \cdot R(H)}$  $1-P(H)$ , dengan rumus tersebut maka didapatkan perhitungan nilai untuk setiap nilai MB dari masing-masing gejala yaitu: 1. *Virus Nematoda* ( Cacingan ) (H1)

Berdasarkan data yang telah didapatkan, dari 70 pemeriksaan terdapat 27 kali *Virus Nematoda* (cacingan) terjangkit pada harimau Sumatra. Sehingga didapatkan nilai (H1) = 27/70 = 0,38. Kemudian akan dilanjutkan dengan mencari nilai MB untuk masing-masing gejala yang ada pada penyakit cacingan (*Virus Nematoda*) sebagai berikut: a. Gejala : Hewan Tidak Nafsu makan (G1)

Dari data yang ada harimau yang mengalami gejala Hewan Tidak Nafsu makan terdapat 25 kali, jadi untuk nilai  $P(H1, E1) = 25/27 = 0.92$ . Sehingga untuk nilai MB adalah:

MB (H1, G1) =  $\frac{\max[P(H1, E1), P(H1)] - P(H1)}{4 \cdot P(H1)}$ 1−P(H1)  $=\frac{\max[0.92;0.38]-0.38}{1.08}$ 1−0,38 = 0,92−0,38 0,62 = 0,54  $0.62$  $= 0.87$ 

Muklas Setiarno, 2024, Hal 333

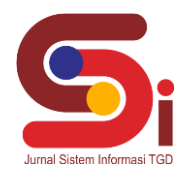

### **JURNAL SISTEM INFORMASI TGD Volume 3, Nomor 2, Maret 2024, Hal 331-341** P-ISSN : 2828-1004 ; E-ISSN : 2828-2566 *<https://ojs.trigunadharma.ac.id/index.php/jsi>*

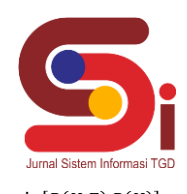

Untuk menghitung nilai *measure of disbelief* (MD) digunakan rumus yaitu:  $MD(H, E) = \frac{P(H) - min[P(H, E), P(H)]}{P(H)}$  $P(H)$ , dengan rumus tersebut maka didapatkan perhitungan nilai untuk setiap nilai MD dari masing-masing gejala sebagai berikut:

#### 1. cacingan (*Virus Nematoda*) (H1)

Berdasarkan data yang telah didapatkan, dari 70 pemeriksaan terdapat 27 kali cacingan (*Virus Nematoda*) terjangkit pada harimau Sumatra. Sehingga didapatkan nilai (H1) = 27/70 = 0,38. Kemudian akan dilanjutkan dengan mencari nilai Md untuk masing-masing gejala yang ada pada penyakit cacingan (*Virus Nematoda*) sebagai berikut: a. Gejala : Hewan Tidak Nafsu makan (G1)

Dari data yang ada harimau yang mengalami gejala Hewan Tidak Nafsu makan terdapat 25 kali, jadi untuk nilai  $P(H1, E1) = 25/27 = 0.92$ . Sehingga untuk nilai MD adalah:

MD (H1, E1) =  $\frac{P(H1) - \min[P(H1,E1),P(H1)]}{P(H1)}$  $P(H1)$  $=\frac{0,38-\min[0,92;0,38]}{4,0.28}$  $1-0,38$  $=\frac{0,38-0,38}{0,62}$ 0,62  $=\frac{0}{2}$ 0

#### **3.1.3 Menghitung Pengkombinasian Nilai MB dan MD**

Proses penentuan nilai CF yaitu dengan pengkombinasian dari hasil nilai MB dan MD. Berikut adalah hasil nilai CF yang didapat pada setiap masing-masing gejala penyakit:

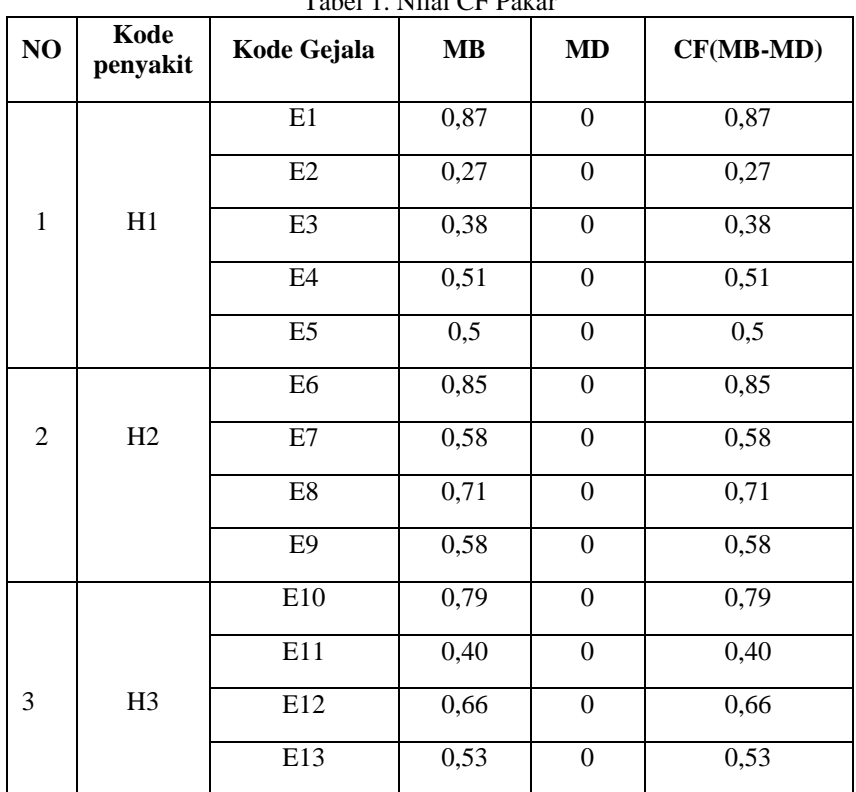

Tabel 1. Nilai CF Pakar

**Volume 3, Nomor 2, Maret 2024, Hal 331-341** P-ISSN : 2828-1004 ; E-ISSN : 2828-2566 *<https://ojs.trigunadharma.ac.id/index.php/jsi>*

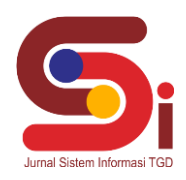

#### **3.1.4 Menghitung Nilai Propagasi keyakinan Untuk Rule**

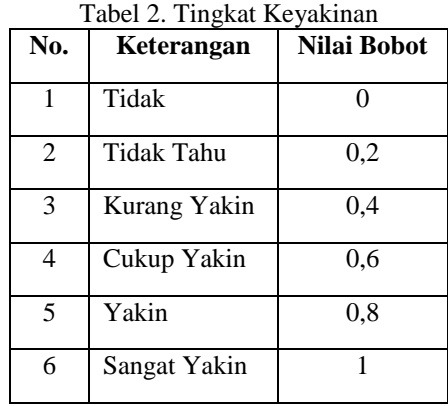

Berdasarkan tabel tingkat keyakinan di atas, maka didapatkan diagnosa dari nilai CF User sebagai berikut:

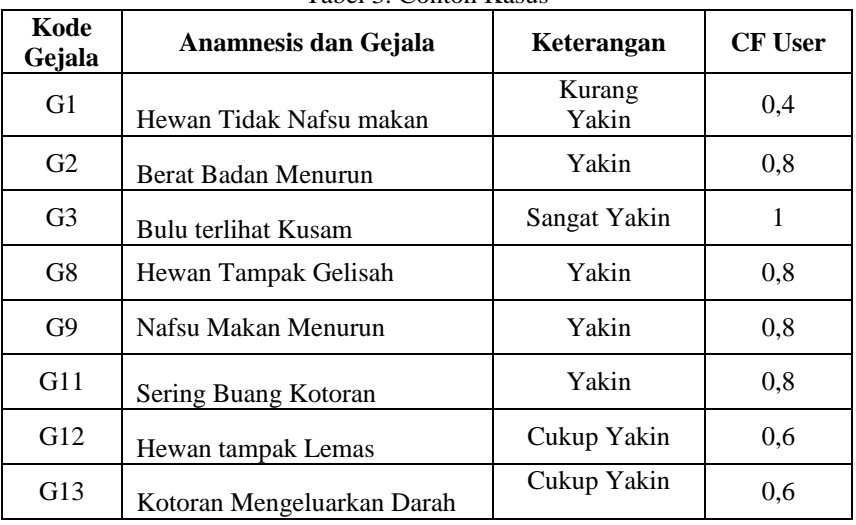

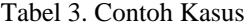

Berikut ini merupakan perhitungan nilai *Certainty Factor* dari salah satu kasus yang terdapat pada tabel contoh kasus.

Melakukan perhitungan untuk cacingan (*Virus Nematoda*) berdasarkan gejala yang di pilih dan di sesuaikan dengan *rule.* Untuk mendapatkan nilai CF (H,E) untuk masing-masing gejala dari diagnosa penyakit virus Harimau sumatra pada tabel di atas, dengan menggunakan rumus  $CF(H, E) = CF(E) * CF(RULE)$ , maka didapatkan hasil sebagai berikut:

1. Cacingan (*Virus Nematoda*)

 $CF(H1, E1) = CF(E1) * CF(G01)$  $= 0.4 * 0.87$  $= 0,34$  $CF(H1, E3) = CF(E3) * CF(G03)$  $= 1 * 0.38$  $= 0.38$ 

Lakukan hal yang sama untuk melakukan perhitungan rule H2 & H3

#### **3.1.5 Menghitung Kombinasi Beberapa Hipotesis**

Tahapan berikutnya yaitu menlakukan pengkombinasian setiap gejala yang telah terdiagnosa oleh pasien, dengan menggunakan rumus berikut ini:

$$
CF(E1) = CF(E1, E3) + CF(E1, E4) * (1 - CF(E1, E3))
$$

1. Cacingan (*Virus Nematoda*) Dengan nilai dari gejala yaitu: G1=0,34 ; G2=0,21 dan G3=0,38. Sehingga perhitungannya adalah:  $CF(H1, G1) = CF(G1) + CF(G2) * (1 - CF(G1))$ 

Muklas Setiarno, 2024, Hal 335

**Volume 3, Nomor 2, Maret 2024, Hal 331-341** P-ISSN : 2828-1004 ; E-ISSN : 2828-2566 *<https://ojs.trigunadharma.ac.id/index.php/jsi>*

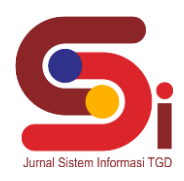

 $= 0.34 + 0.21 * (1 - 0.34)$  $= 0.34 + 0.21 * (0.66)$  $= 0.34 + 0.13 = 0.47$  old1  $CF(Old1, G3) = CF(Old1) + CF(G3) * (1 - CF(Old1))$  $= 0.47 + 0.38 * (1 - 0.47)$  $= 0.47 + 0.38 * (0.53)$  $= 0.47 + 0.20$  $= 0.67$  old2  $= 0.67$  x  $100 = 67\%$ 2. Pernafasan (*Dispnea*) Dengan nilai gejala yaitu:  $GS = 0.56$ ;  $G9 = 0.46$ Sehingga perhitungannya adalah:  $CF(H2, G05) = CF(G8) + CF(G9) * (1 - CF(G8))$  $= 0.56 + 0.46 * (1 - 0.56)$  $= 0.56 + 0.46 * (0.4)$  $= 0.56 + 0.184 = 0.744$  old1  $= 0.767 \times 100 = 76.7\%$ 3. Diare (*Gastroenteritis*) Dengan nilai dari gejala yaitu: G11=0,32 ; G12=0,39 dan G13=0,31. Sehingga perhitungannya adalah:  $CF(H3, G15) = CF(G11) + CF(G12) * (1 - CF(G11))$  $= 0.32 + 0.39 * (1 - 0.32)$  $= 0.32 + 0.39 * (0.68)$  $= 0.32 + 0.26 = 0.58$  old 1  $CF(Old1, G3) = CF(Old1) + CF(G3) * (1 - CF(Old1))$  $= 0.58 + 0.31 * (1 - 0.58)$  $= 0.58 + 0.31 * (0.42)$  $= 0.58 + 0.13 = 0.71$  old2  $= 0.71$  x  $100 = 71\%$ 

Berdasarkan hasil perhitungan di atas, maka dapat disimpulkan diagnosa penyakit dari diagnosa gejala yang dialami oleh hewan yaitu ;

 $MAX(CF(H1,CF(H2)$ ……… $CF(Hn)$ 

MAX(CF(H1),CF(H2),CF(H3)) MAX(Max(67% ; 76,7% ; 71%)  $MAX (76,7) = CF(H2)$  $=$  (H2) = Pernafasan (*Dispnea*)

Berdasarkan hasil *diagnose* yang telah di lakukan maka dapat di simpulkan bahwa penyakit yang di alami Harimau Sumatra adalah *Dispnea* (Pernafasan) dengan tingkat kepastian 76,7 atau dengan persentase 76,7%.

#### **3.2 Hasil Tampilan Antar Muka**

Tampilan antarmuka ini akan menampilkan hasil gambar aplikasi atau program yang telah dibuat serta penjelasan dari setiap *form* pada aplikasi atau program yang telah dibangun. Berikut adalah antarmuka pada sistem:

1. Tampilan *Form* Beranda

*Form* beranda merupakan *form* yang akan muncul pada saat aplikasi dijalankan pertama kali. *Form* ini digunakan sebagai *landing* awal untuk aplikasi pada sistem pakar ini sebagai bentuk informasi awal. Perancangan antarmuka beranda yang dibangun dapat dilihat pada gambar berikut:

**Volume 3, Nomor 2, Maret 2024, Hal 331-341** P-ISSN : 2828-1004 ; E-ISSN : 2828-2566 *<https://ojs.trigunadharma.ac.id/index.php/jsi>*

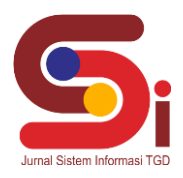

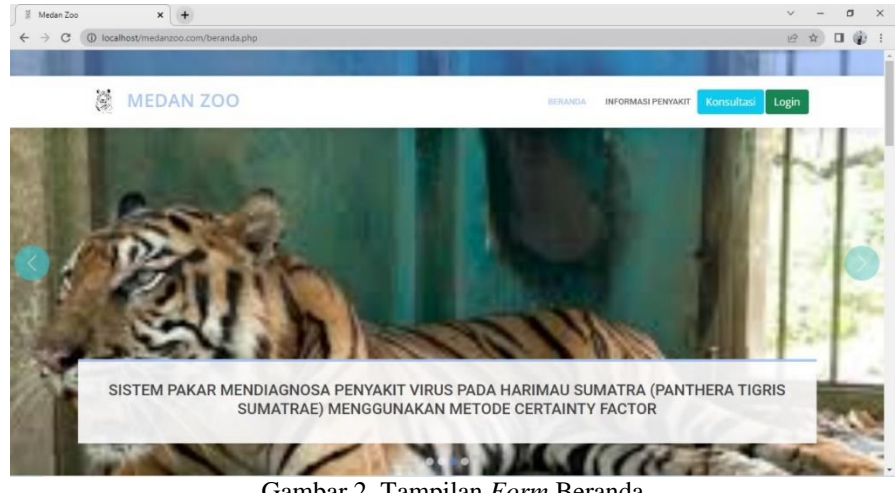

Gambar 2. Tampilan *Form* Beranda

2. Tampilan *Form* Informasi Penyakit

 $\frac{1}{\epsilon}$ 

*Form* informasi penyakit merupakan halaman yang akan menampilkan detail dari *Virus Nematoda* Cacingan. Berikut rancangan tampilan antarmuka *form* informasi penyakit:

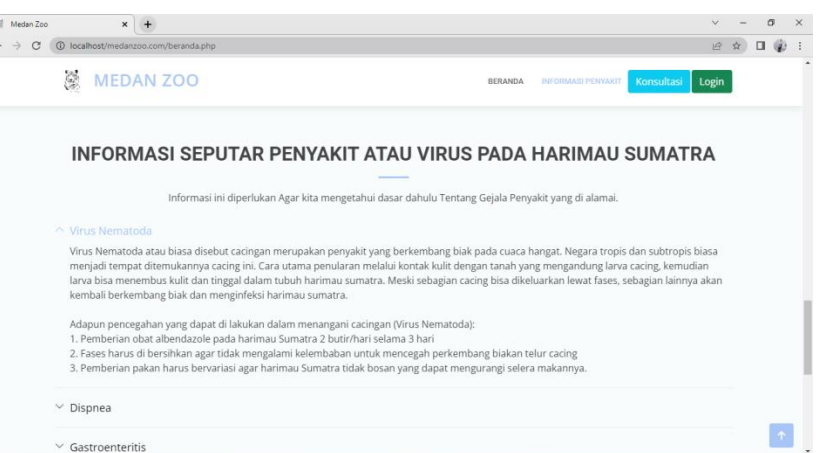

Gambar 3. Tampilan *Form* Informasi Penyakit

3. Tampilan *Form* Konsultasi

*Form* konsultasi merupakan halaman untuk pasien melakukan konsultasi terhadap penyakit virus pada harimau Sumatra. Berikut rancangan tampilan *form* konsultasi yang dibangun:

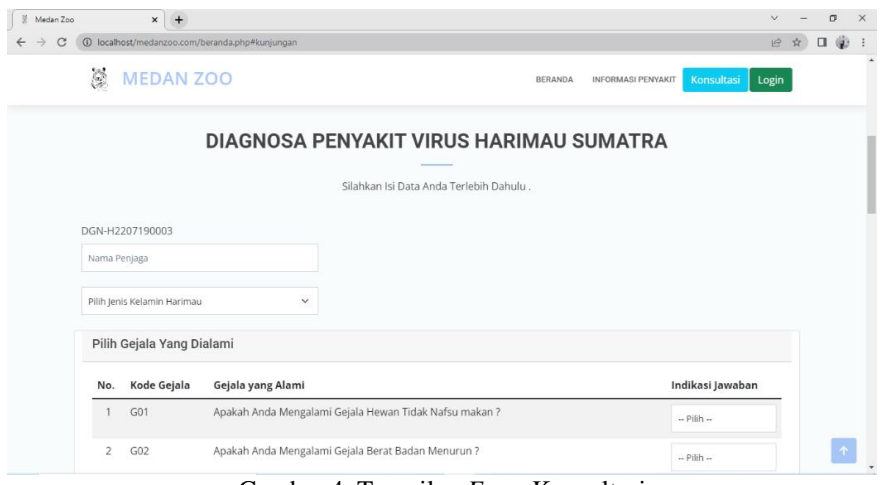

Gambar 4. Tampilan *Form* Konsultasi

Muklas Setiarno, 2024, Hal 337

#### **Volume 3, Nomor 2, Maret 2024, Hal 331-341**

P-ISSN : 2828-1004 ; E-ISSN : 2828-2566 *<https://ojs.trigunadharma.ac.id/index.php/jsi>*

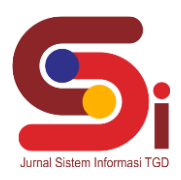

#### 4. Tampilan *Form Login*

*Form login* ini digunakan untuk admin melakukan aktivitas kedalam beranda dan diharuskan *login* terlebih dahulu. Berikut merupakan rancangan *form* yang dibangun:

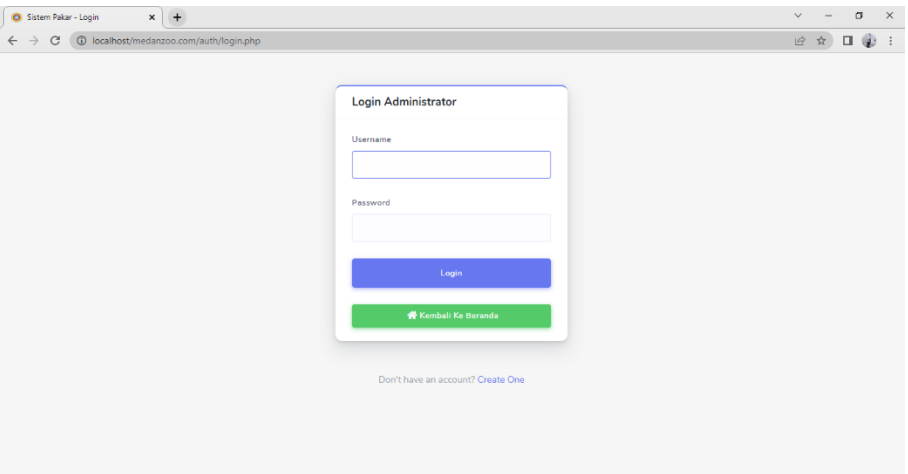

Gambar 5. Tampilan *Form Login*

5. Tampilan *Form* Beranda Admin *Form* beranda admin merupakan tampilan beranda untuk admin pada sistem ini. Berikut merupakan rancangan *form*  yang dibangun:

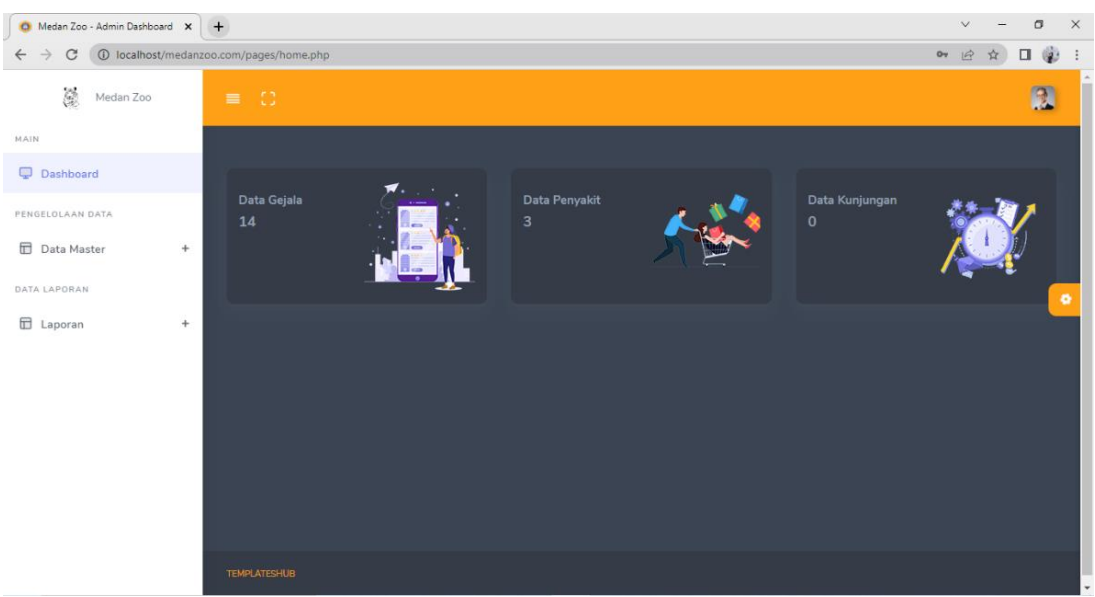

Gambar 6. Tampilan *Form* Beranda Admin

6. Tampilan *Form* Gejala *Form* gejala merupakan *form* yang digunakan untuk melakukan pengelolaan data gejala. Berikut merupakan rancangan *form* yang dibangun:

**Volume 3, Nomor 2, Maret 2024, Hal 331-341** P-ISSN : 2828-1004 ; E-ISSN : 2828-2566 *<https://ojs.trigunadharma.ac.id/index.php/jsi>*

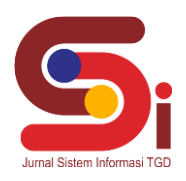

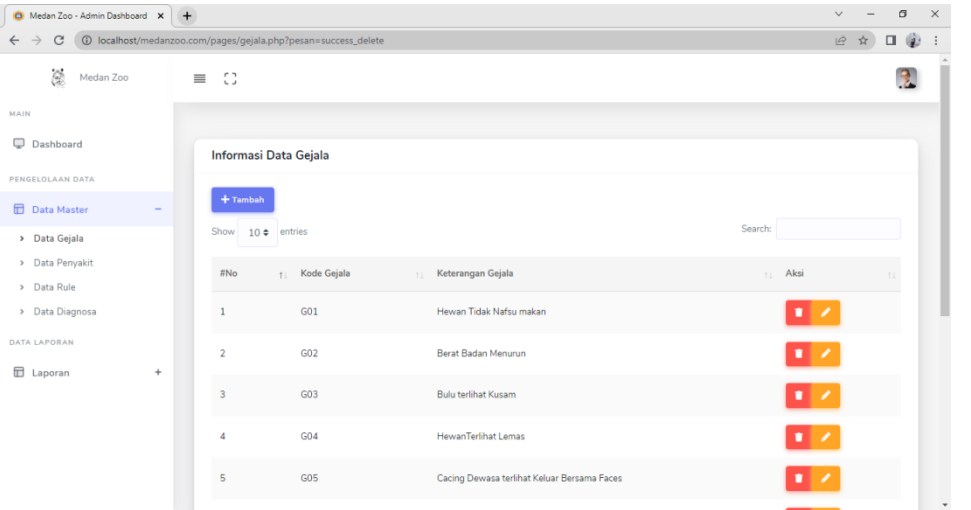

Gambar 7. Tampilan *Form* Gejala

### 7. Tampilan *Form* Penyakit

*Form* penyakit merupakan *form* yang digunakan untuk melakukan pengelolaan data penyakit. Berikut merupakan rancangan *form* yang dibangun:

| <b>O</b> Medan Zoo - Admin Dashboard X                        | $+$                                                                                                    | $\checkmark$ |      | 问 | $\times$ |  |  |  |  |
|---------------------------------------------------------------|----------------------------------------------------------------------------------------------------|--------------|------|---|----------|--|--|--|--|
| 1 localhost/medanzoo.com/pages/penyakit.php<br>$\vec{B}$<br>C |                                                                                                    |              |      |   |          |  |  |  |  |
| $\mathcal{C}$<br>Medan Zoo                                    | CD.<br>≣                                                                                                    |              |      |   |          |  |  |  |  |
| MAIN                                                          | <b>Informasi Data Penyakit</b>                                                                                                    |              |      |   |          |  |  |  |  |
| 0<br>Dashboard                                                | $+$ Tambah                                                                                                    |              |      |   |          |  |  |  |  |
| PENGELOLAAN DATA                                              | Search:<br>Show<br>entries<br>$10 \div$                                                                                                    |              |      |   |          |  |  |  |  |
| <b>ITT</b> Data Master                                        |                                                                                                    |              |      |   |          |  |  |  |  |
| > Data Gejala                                                 | Kode<br>Nama<br><b>Solusi Penyakit</b><br>#No<br>Penyakit<br>Penyakit<br>TJ.                                                                                                    | Aksi         |      |   |          |  |  |  |  |
| > Data Penyakit                                               |                                                                                                    |              |      |   |          |  |  |  |  |
| > Data Rule                                                   | - Pemberian obat albendazole pada harimau Sumatra 2 butir/hari selama 3 hari. - Fases harus di<br>Virus<br>bersihkan agar tidak mengalami kelembaban untuk mencegah perkembang biakan telur cacing. -<br>H1<br>$\overline{1}$                          |              |      |   |          |  |  |  |  |
| > Data Diagnosa                                               | Nematoda<br>Pemberian pakan harus bervariasi agar harimau Sumatra tidak bosan yang dapat mengurangi<br>selera makannya.                                                                                                    |              |      |   |          |  |  |  |  |
| DATA LAPORAN                                                  | - Dengan cara pemberian antibiotic (amoxicillin) 2 butir perhari selama 3-5 hari - Pemberian                                                                                                    |              |      |   |          |  |  |  |  |
| <b>E</b> Laporan<br>$\ddot{}$                                 | H2<br>vitamin Renovit secara berkala. - Pemberian obat anti radang (dexamethasone) 0,5 mg 3x per 1<br>$\overline{2}$<br>Dispnea<br>hari.                                                                                                    | п.           |      |   |          |  |  |  |  |
|                                                               | - Pemberian antibiotic golongan Sulva di kombinasikan dengan trimethoprim, kemudian berikan 1<br>H3<br>3<br>tablet per 1 hari selama 5 hari - Minuman di tambah dengan oralit - Kemudian di berikan LactoBif 1<br>Gastroenteritis<br>sachet per 1 hari | п.           |      |   |          |  |  |  |  |
|                                                               | Previous<br>Showing 1 to 3 of 3 entries                                                                                                    | $\mathbf{1}$ | Next |   |          |  |  |  |  |

Gambar 8. Tampilan *Form* Penyakit

8. Tampilan *Form Rule*

*Form rule* merupakan *form* yang digunakan untuk melakukan pengelolaan data *rule* penyakit. Berikut merupakan rancangan *form* yang dibangun:

**Volume 3, Nomor 2, Maret 2024, Hal 331-341** P-ISSN : 2828-1004 ; E-ISSN : 2828-2566

*<https://ojs.trigunadharma.ac.id/index.php/jsi>*

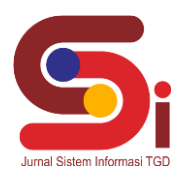

| Medan Zoo - Admin Dashboard X +                                                   |   |                           |                   |                              |                                |                                                |                   |                   | $\checkmark$ |                | $\sigma$            | $\times$   |
|-----------------------------------------------------------------------------------|---|---------------------------|-------------------|------------------------------|--------------------------------|------------------------------------------------|-------------------|-------------------|--------------|----------------|---------------------|------------|
| 4 localhost/medanzoo.com/pages/rule.php<br>$\longrightarrow$<br>C<br>$\leftarrow$ |   |                           |                   |                              |                                |                                                |                   |                   | 岭            | ☆              | $\Box \ \hat{\psi}$ | $\ddot{z}$ |
| Ċ.<br>Medan Zoo                                                                   |   | C<br>≡                    |                   |                              |                                |                                                |                   |                   |              |                |                     | $\Delta$   |
| MAIN                                                                              |   | Informasi Data Nilai Rule |                   |                              |                                |                                                |                   |                   |              |                |                     |            |
| Dashboard                                                                         |   |                           |                   |                              |                                |                                                |                   |                   |              |                |                     |            |
| PENGELOLAAN DATA                                                                  |   | $+$ Tambah                |                   |                              |                                |                                                |                   |                   |              |                |                     |            |
| <b>TT</b> Data Master                                                             |   | Show                      | $10 \div$ entries |                              |                                |                                                |                   | Search:           |              |                |                     |            |
| > Data Gejala                                                                     |   | #No<br>11                 | Kode<br>Penyakit  | Nama<br>Penyakit<br>11<br>11 | Kode<br>Gejala<br>$\mathbb{L}$ | Nama Gejala                                    | Nilai<br>MB<br>11 | Nilai<br>MD<br>71 | n.           | Aksi           |                     |            |
| > Data Penyakit                                                                   |   |                           |                   |                              |                                |                                                |                   |                   |              |                |                     |            |
| > Data Rule<br>> Data Diagnosa                                                    |   | $\mathbf{1}$              | H1                | Virus Nematoda               | G01                            | Hewan Tidak Nafsu makan                        | 0.87              | $\circ$           |              | × /            |                     |            |
| DATA LAPORAN                                                                      |   | $\overline{2}$            | H1                | Virus Nematoda               | G02                            | Berat Badan Menurun                            | 0.27              | $\circ$           |              | . .            |                     |            |
| <b>E</b> Laporan                                                                  | ÷ | $\overline{\mathbf{3}}$   | H1                | Virus Nematoda               | G03                            | <b>Bulu terlihat Kusam</b>                     | 0.38              | $\circ$           |              | 8 Z            |                     |            |
|                                                                                   |   | 4                         | H1                | Virus Nematoda               | G04                            | HewanTerlihat Lemas                            | 0.51              | $\circ$           |              | 1 Z            |                     |            |
|                                                                                   |   | 5                         | H1                | Virus Nematoda               | G05                            | Cacing Dewasa terlihat Keluar Bersama<br>Faces | 0.5               | $\mathbf 0$       |              | <b>x</b> 2     |                     |            |
|                                                                                   |   | 6                         | H2                | Dispnea                      | G06                            | Frekuensi Nafas Terlihat Kencang               | 0.85              | 0                 |              | $\blacksquare$ |                     |            |
|                                                                                   |   |                           |                   |                              |                                | Gambar Q Tampilan Form Rule                    |                   |                   |              |                |                     |            |

Gambar 9. Tampilan *Form Rule*

#### 9. Tampilan *Form* data hasil Diagnosa

*Form* diagnosa merupakan *form* yang digunakan untuk melakukan pengelolaan data hasil dari diagnosa hewan harimau yang melakukan pemeriksaan. Berikut merupakan rancangan *form* yang dibangun:

| Medan Zoo - Admin Dashboard X +                                                    |                                            |                        |                           | $\times$<br>$\overline{a}$ |  |  |  |  |  |  |  |
|------------------------------------------------------------------------------------|--------------------------------------------|------------------------|---------------------------|----------------------------|--|--|--|--|--|--|--|
| 1 localhost/medanzoo.com/pages/kunjungan.php<br>$\rightarrow$<br>C<br>$\leftarrow$ |                                            |                        |                           |                            |  |  |  |  |  |  |  |
| $\mathcal{G}$<br>Medan Zoo                                                         | $\equiv$ $\heartsuit$                      |                        |                           |                            |  |  |  |  |  |  |  |
| MAIN                                                                               |                                            |                        |                           |                            |  |  |  |  |  |  |  |
| $\qquad \qquad \qquad \qquad \Box$<br>Dashboard                                    | Informasi Data Diagnosa                    |                        |                           |                            |  |  |  |  |  |  |  |
| PENGELOLAAN DATA<br><b>Data Master</b>                                             | Show<br>10 e entries                       |                        | Search:                   |                            |  |  |  |  |  |  |  |
| > Data Geiala<br>> Data Penyakit                                                   | #No<br><sub>11</sub> No.Kunjungan          | Nama Penjaga<br>$\sim$ | Jenis Kelamin Hewan<br>11 | 11<br>11                   |  |  |  |  |  |  |  |
| > Data Rule                                                                        | DGN-H2207090001                            | Muklas                 | jantan                    |                            |  |  |  |  |  |  |  |
| > Data Diagnosa                                                                    | $\overline{2}$<br>DGN-H2207090002          | 55                     | jantan                    |                            |  |  |  |  |  |  |  |
| DATA LAPORAN                                                                       | DGN-H2207090003<br>$\overline{\mathbf{3}}$ | Muklas                 | betina                    |                            |  |  |  |  |  |  |  |
| <b>E</b> Laporan<br>$\ddot{}$                                                      | DGN-H2207090004<br>4                       | Muklas                 | jantan                    |                            |  |  |  |  |  |  |  |
|                                                                                    | 5<br>DGN-H2207090005                       | Muklas                 | betina                    |                            |  |  |  |  |  |  |  |
|                                                                                    | 6<br>DGN-H2207090006                       | \$S                    | jantan                    |                            |  |  |  |  |  |  |  |
|                                                                                    | DGN-H2207090007<br>z                       | Muklas                 | jantan                    |                            |  |  |  |  |  |  |  |
|                                                                                    | 8<br>DGN-H2207090008                       | Muklas                 |                           |                            |  |  |  |  |  |  |  |

Gambar 10. Tampilan *Form* Data Hasil Diagnosa

#### 10. Tampilan *Form* Laporan

*Form* laporan merupakan *form* yang digunakan untuk melakukan pengelolaan data laporan. Berikut merupakan rancangan *form* yang dibangun:

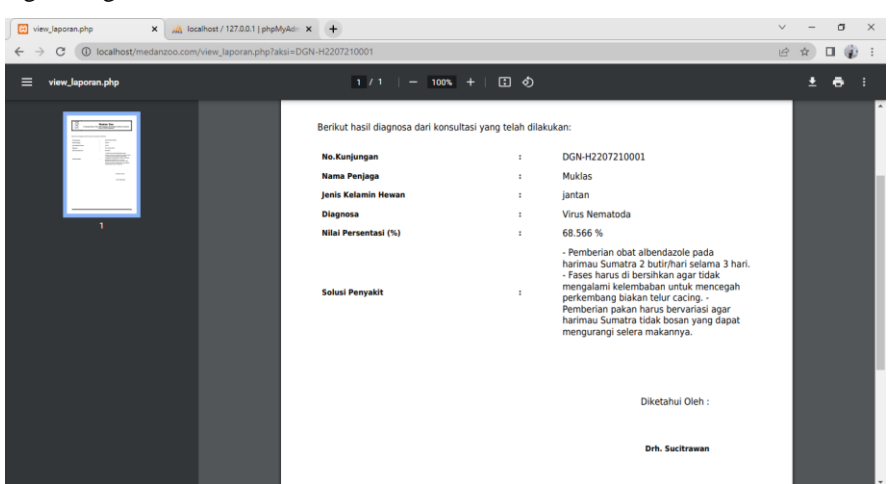

Gambar 11. Tampilan *Form* Laporan

### **JURNAL SISTEM INFORMASI TGD Volume 3, Nomor 2, Maret 2024, Hal 331-341** P-ISSN : 2828-1004 ; E-ISSN : 2828-2566 *<https://ojs.trigunadharma.ac.id/index.php/jsi>*

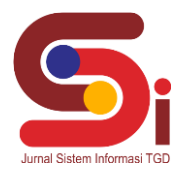

### **4. KESIMPULAN**

Berdasarkan hasil *diagnose* yang telah di lakukan maka dapat di simpulkan bahwa penyakit yang di alami Harimau Sumatra adalah *Dispnea* (Pernafasan) dengan tingkat kepastian 76,7 atau dengan persentase 76,7%.

Dalam merancang dan membangun sistem pakar menggunakan metode *Certainty Factor* yaitu dengan membuat perancangan Basis Data dan *Interface* sebagai acuan perancangan sistem yang akan dibangun agar dapat mendiagnosa penyakit virus pada harimau Sumatra.

Dalam melakukan pengujian sistem pakar dengan bahasa pemrograman *web* yang dibangun untuk mendiagnosa penyakit virus pada harimau sumatra menggunakan metode *Certainty Factor* pada sistem pakar, yaitu dengan memasukan data penyakit dan memilih setiap gejala yang dihadapi oleh hewan kemudian dilakukan diagnosis untuk mendapatkan hasil diagnosis penyakit dan solusi penanganannya.

### **UCAPAN TERIMAKASIH**

Terima Kasih kepada dosen pembimbing Ibu Widiarti Ristamaya, S.T., M.Kom, Bapak Afdal Alhafiz, S.Kom.,M.Kom dan pihak pihak lainnya yang mendukung penyelesaian jurnal skripsi ini.

### **DAFTAR PUSTAKA**

- [1] S. Ramadhanty, "World Wide Fund," *J. Sains Nat.*, vol. 4, pp. 155–164, 2018.
- [2] K. Seblat, N. Park, S. J. Adu, M. L. Salampessy, and S. Iskandar, "Persepsi Masyarakat terhadap Konservasi Harimau sumatera ( Panthera tigris sumatrae ) di Taman Nasional Kerinci Seblat ( Studi Kasus Desa Pungut Mudik Dan Desa Pungut Hilir ) ( Case Study of Pungut Mudik Village and Pungut Hilir Village ) Harimau Sumatera," *Nusa Sylva*, vol. 19, no. 1, pp. 2–9, 2019.
- [3] R. R. Permanawati and A. Yulianeu, "Sistem Pakar Untuk Menentukan Suatu Peluang Usaha Dengan Menggunakan Metode Smarter Dan Oreste," *Jumantaka*, vol. 1, no. 1, pp. 31–40, 2018.
- [4] L. Meniati, N. Yanti, L. Gaol, and I. Santoso, "Sistem Pakar Mendiagnosa Penyakit Tanaman Kakao Menggunakan Metode Certainty Factor," vol. 5, no. 1, pp. 83–94, 2022.
- [5] B. Hayadi, "Visual Konsep Umum Sistem Pakar Berbasis Multimedia," *Riau J. Comput. J.*, vol. 3, no. 1, pp. 17–22, 2017.
- [6] M. S. Zailani, A. F. Boy, and E. Affandi, "Implementasi Sistem Pakar Mendeteksi Kerusakan Handphone Oppo F1s Menggunakan Metode Dempster Shafer," vol. 3, no. 5, pp. 895–904, 2020.
- [7] B. Sinaga, P. M. Hasugian, and A. M. Manurung, "SISTEM PAKAR MENDIAGNOSA KERUSAKANSMARTPHONE," vol. 3, no. 1, 2018.
- [8] B. Talang and C. Cikoneng, "Sistem pakar penentu makanan pendamping air susu ibu pada bayi usia 6 bulan sampai 12 bulan menggunakan metode forward chaining."
- [9] S. Pakar, D. Penyakit, P. Ibu, D. Metode, and F. Chaining, "Sistem pakar diagnosa penyakit pada ibu hamil dengan metode forward chaining," vol. 01, no. 01, 2018.
- [10] R. R. Girsang and H. Fahmi, "Sistem Pakar Mendiagnosa Penyakit Mata Katarak Dengan Metode Certainty Factor Berbasis Web," vol. 11, no. 1, pp. 27–31, 2019.
- [11] P. S. Ramadhan, U. Fatimah, and S. Pane, "Analisis Perbandingan Metode ( Certainty Factor , Dempster Shafer dan Teorema Bayes ) untuk Mendiagnosa Penyakit Inflamasi Dermatitis Imun pada Anak," vol. 17, no. 2, pp. 151–157, 2018.
- [12] D. R. Sucitrawan, Y. Fahrimal, and A. Sayuti, "Identifikasi Cacing Parasit Gastrointestinal pada Harimau Sumatera (Panthera tigris sumatrae) dan Harimau Benggala (Panthera tigris tigris) di Taman Margasatwa Medan," vol. 3, no. 3, pp. 126–132, 2019.